# 使用Connected-Time關鍵字驗證CLI「Show Subscribers Summary」

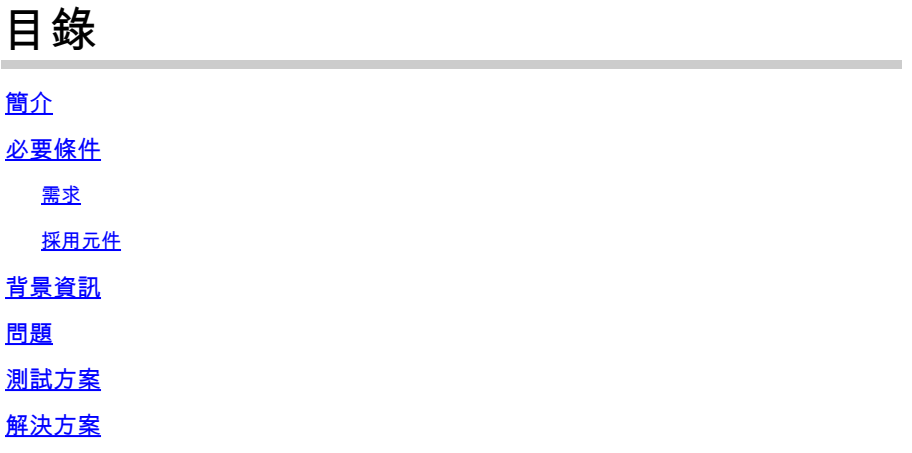

## 簡介

本文描述與StarOS CLI — 「show subscribers summary」輸出中觀察到的差異相關的場景,以及 針對此差異的建議語法。

## 必要條件

需求

思科建議您瞭解以下主題:

- Linux
- StarOS

採用元件

本檔案中的資訊是根據StarOS版本21.23.12-83034和21.23.3-80756。

本文中的資訊是根據特定實驗室環境內的裝置所建立。文中使用到的所有裝置皆從已清除(預設 )的組態來啟動。如果您的網路運作中,請確保您瞭解任何指令可能造成的影響。

## 背景資訊

要顯示與節點中的訂戶會話相關的資訊,可使用StarOS中的CLI — 「show subscribers summary」 以及一些預定義的過濾器關鍵字。其中一個過濾關鍵字是「connected-time」,可用於檢查使用者 連線到節點/網路的時間。命令的格式為:

show subscribers summary apn <apn-name> connected-time  $[ \langle \rangle \rangle$  | greater-than | less-than ] value Where:

< : Filters output so that only information less than the specified value is displayed.

> : Filters output so that only information greater than the specified value is displayed.

greater-than : Filters output so that only information greater than the specified value is displayed.

less-than : Filters output so that only information less than the specified value is displayed.

value : Used in conjunction with <, >, greater-than, less-than, If no other filtering options are speci

#### 問題

多次與「connected-time」篩選器關鍵字一起使用時,發現CLI「show subscribers summary」輸出 存在差異。CLI的輸出與關鍵字的值和/或序列的變化不匹配。

### 測試方案

- 1. 當多次使用「connected-time」篩選器關鍵字時, 遇到此問題。
- 2. StarOS管理指南中沒有此特定關鍵字的示例。
- 3. 在實驗室中用各種StarOS版本測試了相同的場景。結果如下:
- 最初,使用實驗節點在不同的時間間隔模擬幾個呼叫

[local]LTE\_All3\_ePDG# show subscribers summary | grep -i "Total Subscribers:"

Total Subscribers: 32

• 然後,「show subscribers summary」CLI會使用「connected-time」篩選器關鍵字執行,該 關鍵字具有各種引數/序列。從這些命令輸出中,可以看到,時間值或時間值順序發生變化或 關鍵字使用一次時,值會發生變化。

[local]LTE\_All3\_ePDG# show subscribers summary apn ipv4.com connected-time < 2000 | grep -i "Total Subs

Total Subscribers: 30

[local]LTE\_All3\_ePDG# show subscribers summary apn ipv4.com connected-time > 1000 | grep -i "Total Subs

Total Subscribers: 8

[local]LTE\_All3\_ePDG# show subscribers summary apn ipv4.com connected-time > 1000 connected-time < 2000

Total Subscribers: 30

[local]LTE\_All3\_ePDG# show subscribers summary apn ipv4.com connected-time < 2000 connected-time > 1000 Total Subscribers: 10  $[local]LTE\_All3\_ePDG# show subscripts summary apn ipv4.com connected-time > 1000 < 2000$  | grep -i "Tot Total Subscribers: 8  $[local]$ LTE\_All3\_ePDG# show subscribers summary apn ipv4.com connected-time < 2000 > 1000 | grep -i "Tot Total Subscribers: 8

對其他StarOS版本也執行相同的測試,您會得到相同的差異。因此,對於所有StarOS構建都 • 會進行觀察。

## 解決方案

將命令「show subscribers summary」與關鍵字「connected-time」配合使用的正確語法是僅將關 鍵字與大於(>)和小於(<)配合使用。

For Example:

 $[local]$ LTE\_All3\_ePDG# show subscribers summary apn ipv4.com connected-time > 1000 < 2000 | grep -i "Tot Total Subscribers: 8  $[local]$ LTE\_All3\_ePDG# show subscribers summary apn ipv4.com connected-time < 2000 > 1000 | grep -i "Tot Total Subscribers: 8 [local]LTE\_All3\_ePDG# show subscribers summary apn ipv4.com connected-time greater-than 1000 less-than Total Subscribers: 8 [local]LTE\_All3\_ePDG# show subscribers summary apn ipv4.com connected-time less-than 2000 greater-than Total Subscribers: 8

#### 關於此翻譯

思科已使用電腦和人工技術翻譯本文件,讓全世界的使用者能夠以自己的語言理解支援內容。請注 意,即使是最佳機器翻譯,也不如專業譯者翻譯的內容準確。Cisco Systems, Inc. 對這些翻譯的準 確度概不負責,並建議一律查看原始英文文件(提供連結)。